**VMem\_Prefs** 

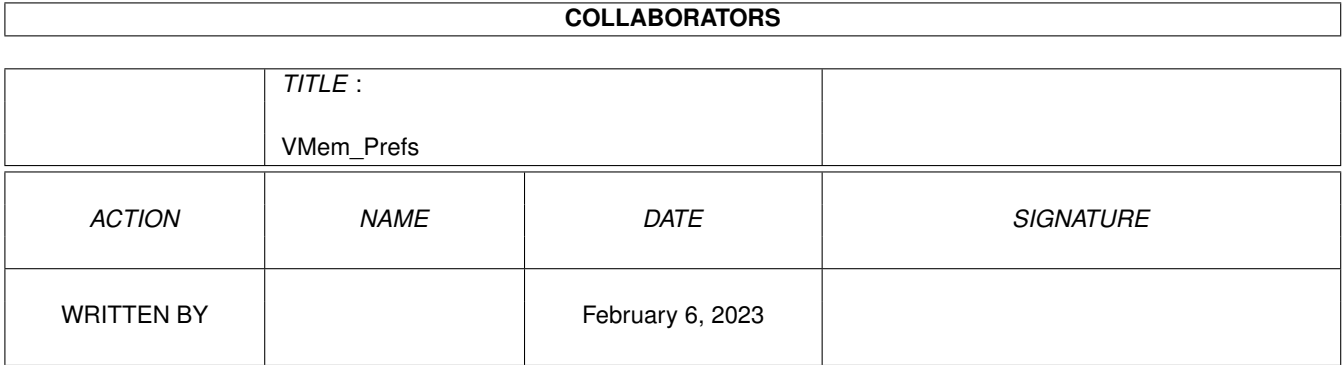

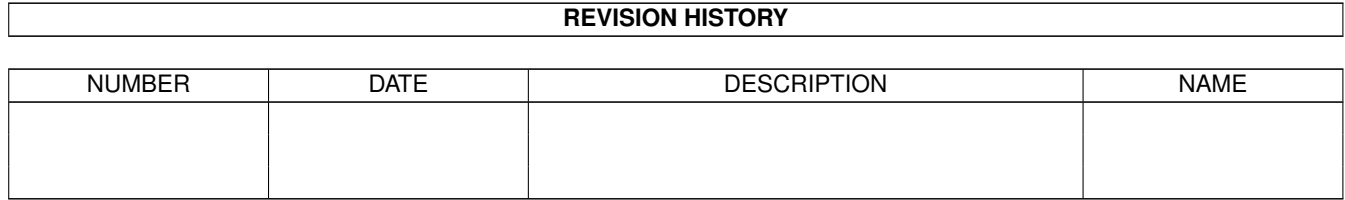

# **Contents**

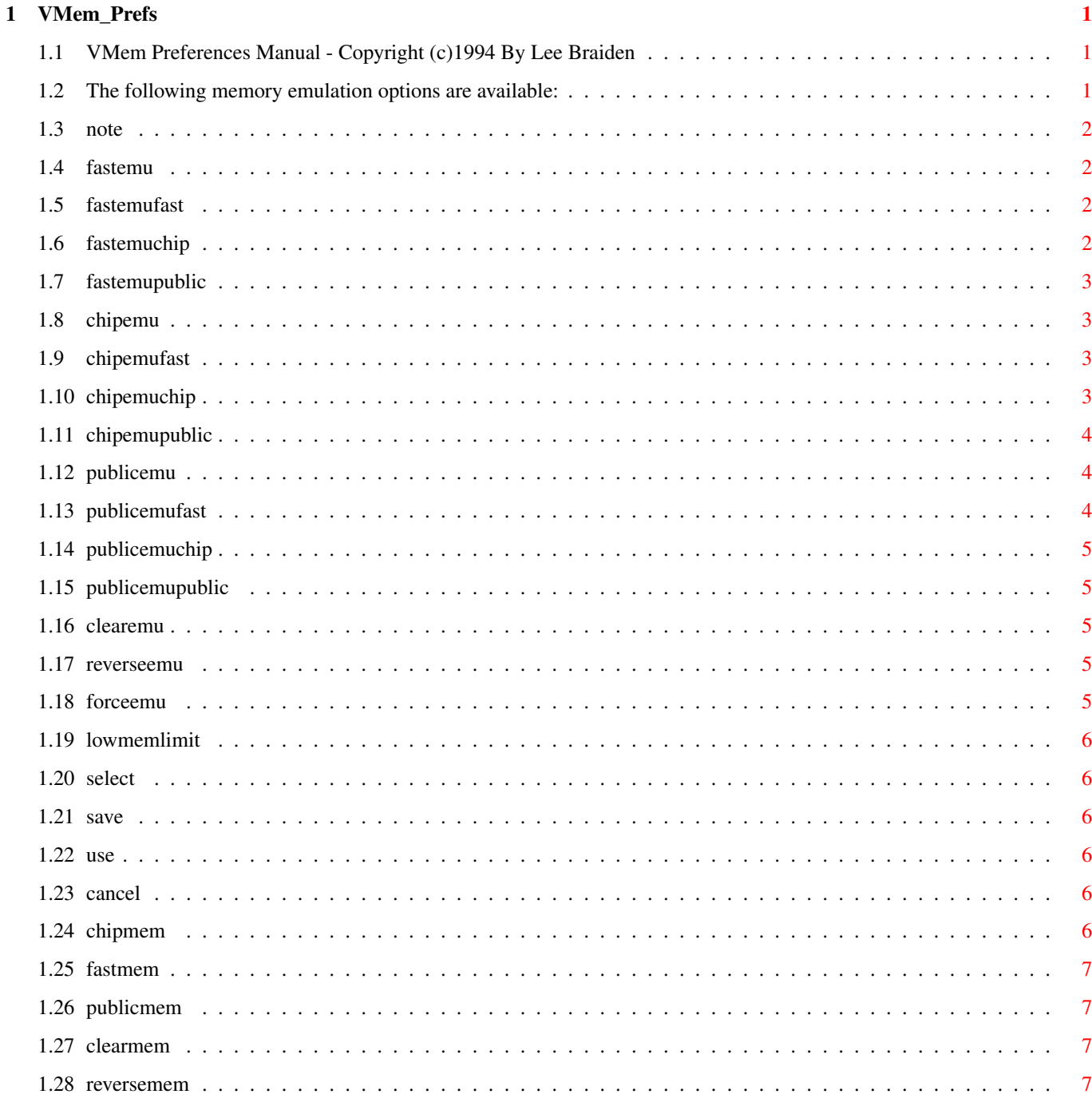

# <span id="page-3-0"></span>**Chapter 1**

# **VMem\_Prefs**

### <span id="page-3-1"></span>**1.1 VMem Preferences Manual - Copyright (c)1994 By Lee Braiden**

The VMem preferences program is added to your system in  $\leftrightarrow$ the "Prefs" drawer of your boot disk. From this program, all features of the VMem package can be controlled by simply selecting the gadgets.

When you run VMem, you will see a window with gadgets for the following options:

> IMPORTANT : Read the IMPORTANT NOTE before going on.

> > Memory Emulation Memory Options Memory Limits Storage Options Save Use Cancel

#### <span id="page-3-2"></span>**1.2 The following memory emulation options are available:**

Chip Fast

Public

Clear

Reverse

# <span id="page-4-0"></span>**1.3 note**

NOTES:

- \* Many of these options are for advanced users,and could (and should) be ignored by novices.
- \* Help is available in the VMem Prefs program by pressing the Help key, or clicking the right mouse button while the mouse pointer is over a gadget.

#### <span id="page-4-1"></span>**1.4 fastemu**

Fast: This option allows you to set the FAST memory emulation mode. Clicking the gadget (or  $\leftrightarrow$ Holding the right Amiga-Key and pressing F) will toggle between the following :

FAST

CHIP

PUBLIC

#### <span id="page-4-2"></span>**1.5 fastemufast**

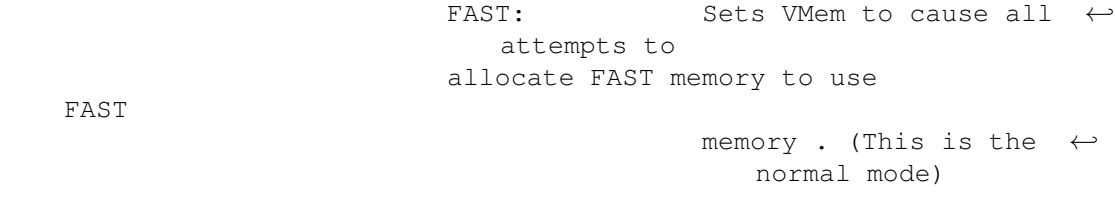

#### <span id="page-4-3"></span>**1.6 fastemuchip**

CHIP: Sets VMem to cause all  $\leftrightarrow$ attempts to allocate FAST memory to use CHIP memory instead.

#### <span id="page-5-0"></span>**1.7 fastemupublic**

PUBLIC: Sets VMem to cause all  $\leftrightarrow$ attempts to allocate FAST memory to use PUBLIC memory instead. (This is  $\leftrightarrow$ probably the best option for an Amiga without FAST memory installed.)

# <span id="page-5-1"></span>**1.8 chipemu**

Chip: This option allows you to set the CHIP memory emulation mode. Clicking the gadget (or  $\leftrightarrow$ Holding the right Amiga-Key and pressing C) will toggle between the following : CHIP

FAST

PUBLIC

#### <span id="page-5-2"></span>**1.9 chipemufast**

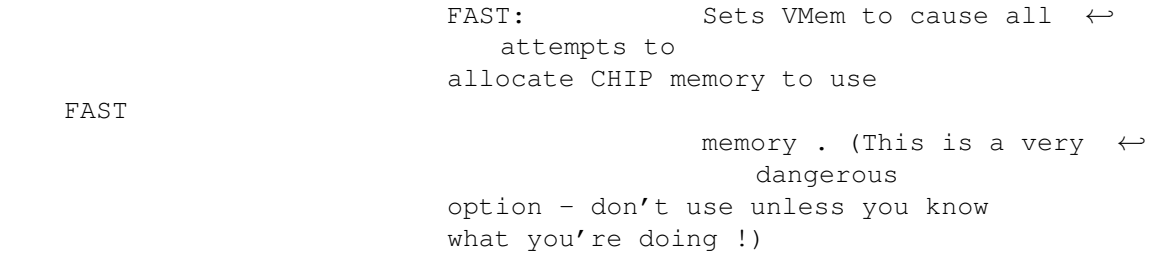

# <span id="page-5-3"></span>**1.10 chipemuchip**

CHIP: Sets VMem to cause all ← attempts to allocate CHIP memory to use CHIP memory. (This is the normal mode - You should probably leave it alone.)

# <span id="page-6-0"></span>**1.11 chipemupublic**

PUBLIC: Sets VMem to cause all  $\leftrightarrow$ attempts to allocate CHIP memory to use PUBLIC memory instead. (This is a  $\leftrightarrow$ very dangerous option - don't use unless you know what you're doing!)

# <span id="page-6-1"></span>**1.12 publicemu**

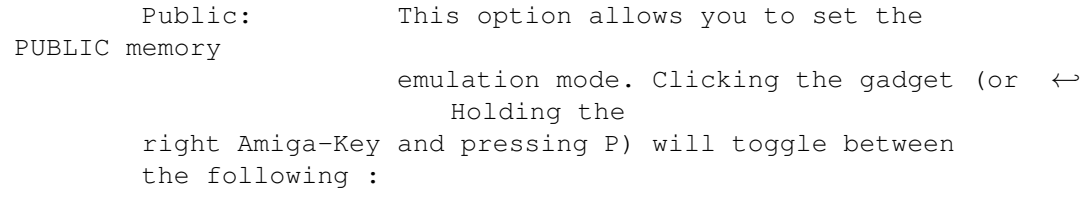

CHIP

FAST

PUBLIC

# <span id="page-6-2"></span>**1.13 publicemufast**

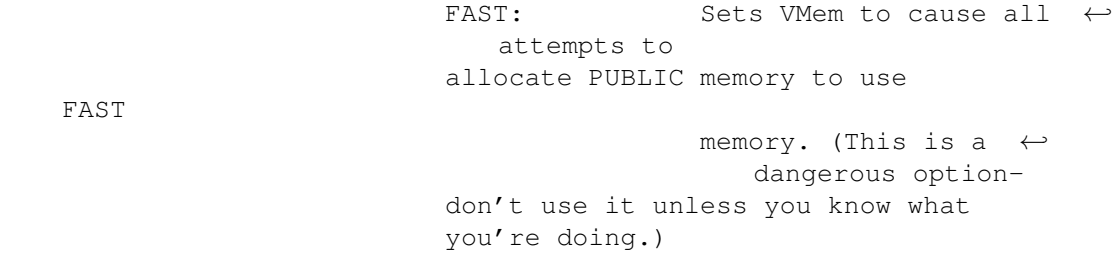

# <span id="page-7-0"></span>**1.14 publicemuchip**

CHIP: Sets VMem to cause all  $\leftrightarrow$ attempts to allocate PUBLIC memory to use memory instead. (You ← probably shouldn't use this!)

#### <span id="page-7-1"></span>**1.15 publicemupublic**

CHIP

PUBLIC: Sets VMem to cause all ← attempts to allocate PUBLIC memory to use PUBLIC memory. (This is the  $\leftrightarrow$ normal mode,and should probably be left alone.)

#### <span id="page-7-2"></span>**1.16 clearemu**

Clear: This gadget allows you to disable programs  $\leftrightarrow$ ' requests for CLEAR memory . (You should probably keep this option at "CLEAR" ).

## <span id="page-7-3"></span>**1.17 reverseemu**

Reverse: This is option allows you to disable  $\leftrightarrow$ programs' requests for REVERSE memory. (You should probably keep this option at "REVERSE").

# <span id="page-7-4"></span>**1.18 forceemu**

Force: This option allows you to force programs  $\leftrightarrow$ to allocate

CLEAR or REVERSE memory even if they didn't ask for it. (You should probably leave this at "No Force".) (Programmers may find the "Clear" option handy for debugging, but remember to leave it off to test your program properly).

#### <span id="page-8-0"></span>**1.19 lowmemlimit**

LowMemLimit: This option allows you to set the minimum amount of (real) memory to keep free. This should probably be kept at about 50000 to allow the Amiga to display messages,etc.

#### <span id="page-8-1"></span>**1.20 select**

Select: This gadget will bring up a "Drawer Requester" with which you can select the drawer where you want VMem to store it's temporary files. The more this drawer can hold, the more Virtual Memory you will have.

### <span id="page-8-2"></span>**1.21 save**

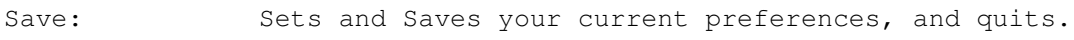

#### <span id="page-8-3"></span>**1.22 use**

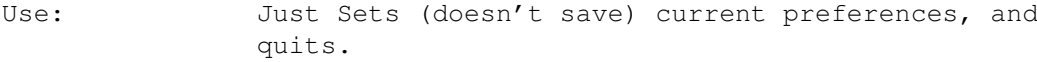

#### <span id="page-8-4"></span>**1.23 cancel**

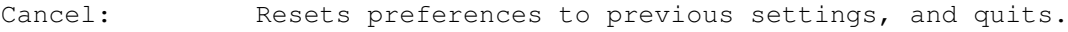

#### <span id="page-8-5"></span>**1.24 chipmem**

CHIP Memory: This is the standard type of memory in an AMIGA.It is used for programs, information, graphics, sound, and any thing else the computer might need to store.This is present in all AMIGAS.

#### <span id="page-9-0"></span>**1.25 fastmem**

```
FAST Memory: This is the type of memory which on most memory
   expansions. It CANNOT be used for graphics or sound.
```
#### <span id="page-9-1"></span>**1.26 publicmem**

PUBLIC Memory: This is just means 'any memory available', although when a program asks the computer for PUBLIC memory, it will be given FAST memory if any is available. (In other words, the computer gives a program CHIP memory only as a last resort.)

### <span id="page-9-2"></span>**1.27 clearmem**

CLEAR Memory: This is FAST \*OR\* CHIP memory which is set to zero before a program gets it.

### <span id="page-9-3"></span>**1.28 reversemem**

REVERSE Memory: If you don't know,you don't need to know.